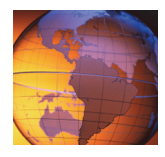

## *<sup>5</sup>* **Cross-site scripting exercises**

You can use cross-site scripting attacks to access sensitive information such as user session cookies. In this exercise, you determine whether the site is susceptible to attack, use a script to get access to cookies, and determine how this type of attack can be used to retrieve another user's cookies.

## **Exercise 1 Steal the user cookie**

## *Determine the best attack method*

- 1. Open the Firefox web browser.
- 2. Type the URL demo.testfire.net.
- 3. In the **Search** field, type Super Bowl.

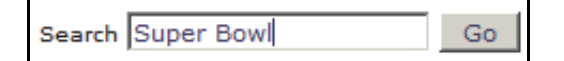

4. Click **Go** and review the returned results.

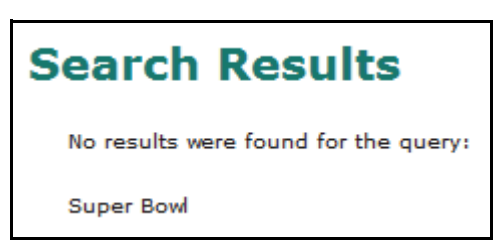

Attackers profile a site to learn how users interact with the application and how the application reacts to user input. In this probe, you learn the search string, *Super Bowl*, is reflected on the page.

## *Find the application vulnerability*

5. In the **Search** field, type <B>Super Bowl</B>.

Note: <B></B> are the HTML tags that tell the browser to render the enclosed string in bold.

6. Click **Go** and review the returned results.

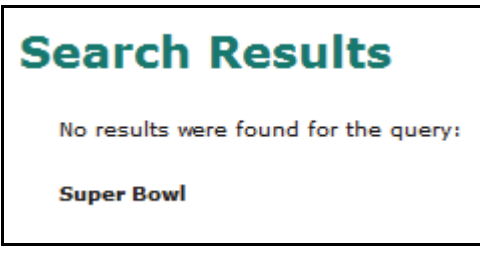

Because *Super Bowl* displays in bold, you know that the browser processed the tags instead of displaying them. Now the attacker can try something more complex.

- **–** If you see only *Super Bowl* rendered in bold without the tags, you know that the application is not properly handling the HTML tags entered because the application echoed them back without encoding them.
- **–** If the application renders *<B>Super Bowl</B>* as is, the application is not susceptible to cross-site scripting, because it neutralized the HTML meta characters to properly display them just as the user entered them.
- 7. To try a more complex search using a test script, perform the following steps:
	- a. In the **Search** field, type <script>alert(1)</script>.
	- b. Click **Go** and review the returned results.

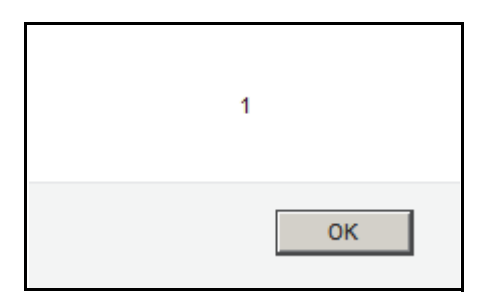

You learn that the output is not encoded and the browser processed the script tag.

c. To close the alert window, click **OK**.

- 8. To use the same approach but access the cookie container, perform the following steps:
	- a. In the **Search** field, type <script>alert(document.cookie)</script>.
	- b. Click **Go** and review the returned results.

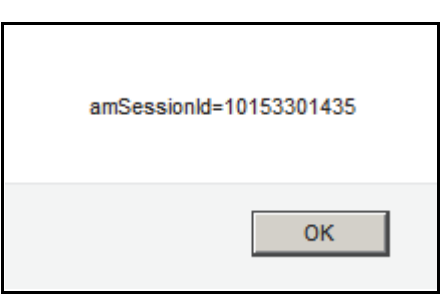

You learn that the cookie is available to JavaScript.

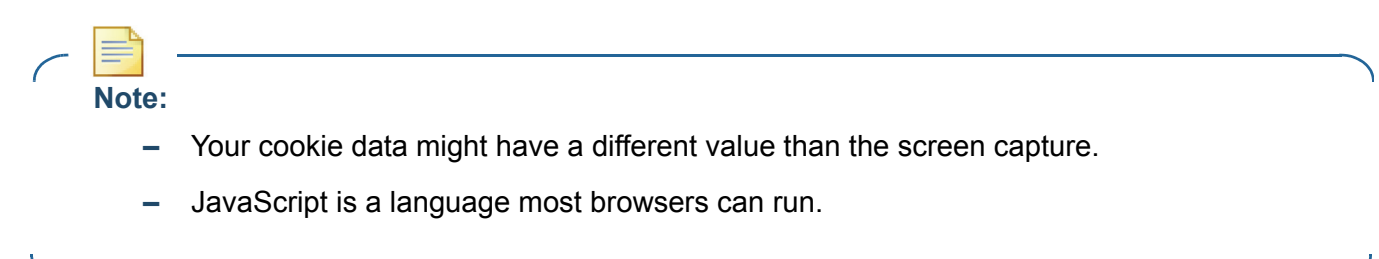

- c. Click **OK** to close the alert window.
- 9. If time permits, try other scripts to perform the following tasks:
	- **–** Open a window
	- **–** Embed a frame
	- **–** Link to an image from outside the application